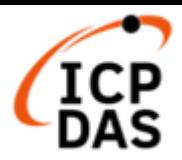

# **LP-8x21 and LP-9x21 OS\_Image Update Guide (v1.2)**

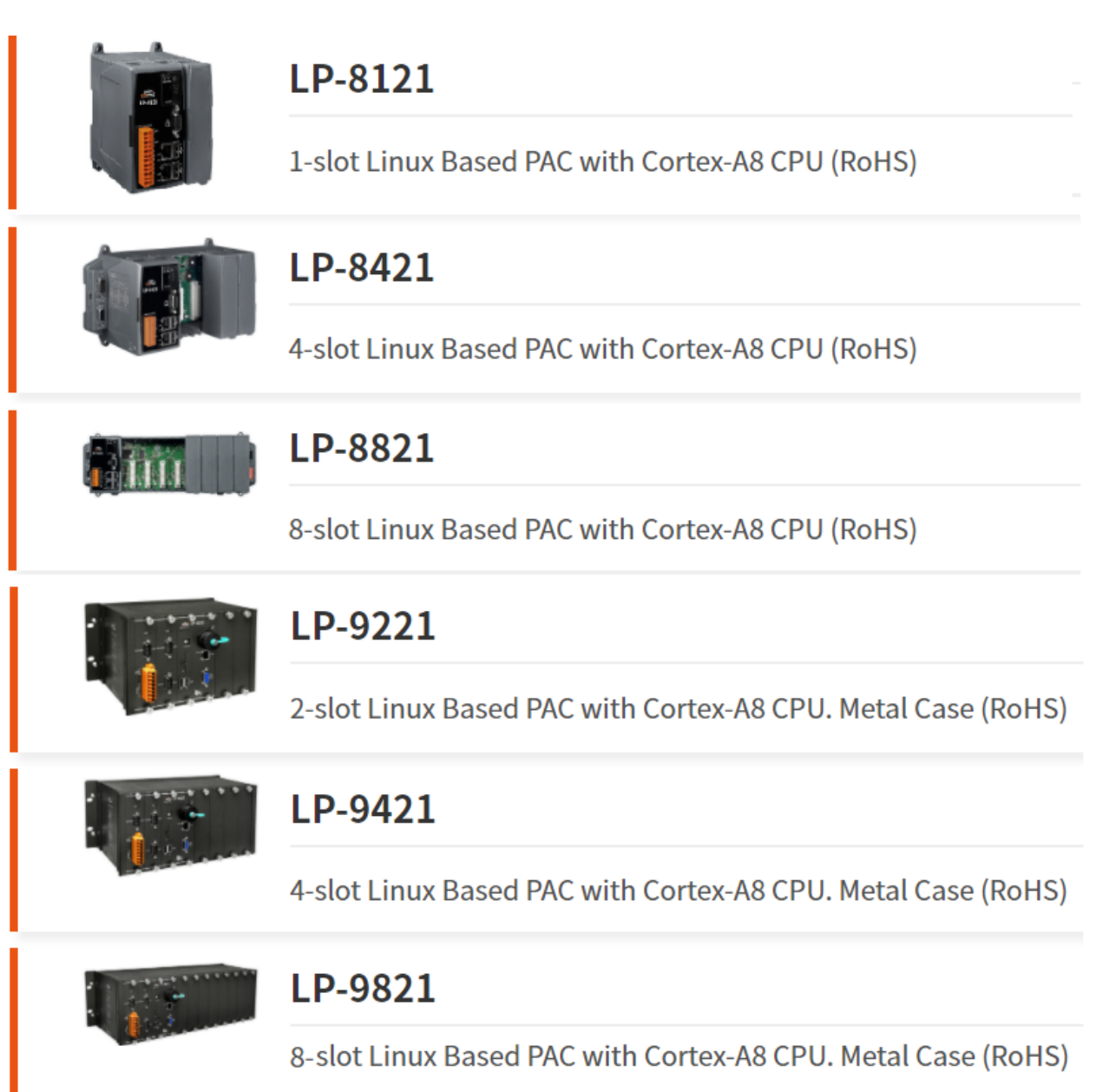

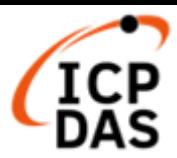

## **1.**【**Download OS Image**】

Please download the OS Image (lp8k\_9k\_x.x.tgz) from below web link:

<https://www.icpdas.com/en/download/show.php?num=986&model=LP-8421>

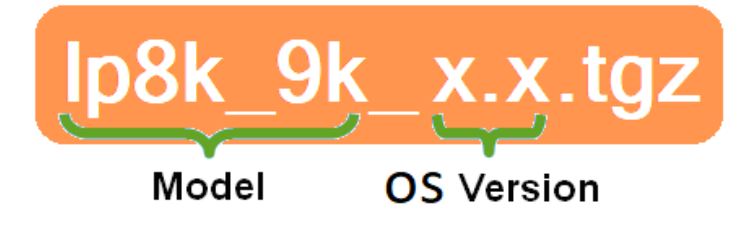

HOME > SUPPORT > Download Center > About Product > Software > OS Images

# LP-8x21, LP-9x21 series

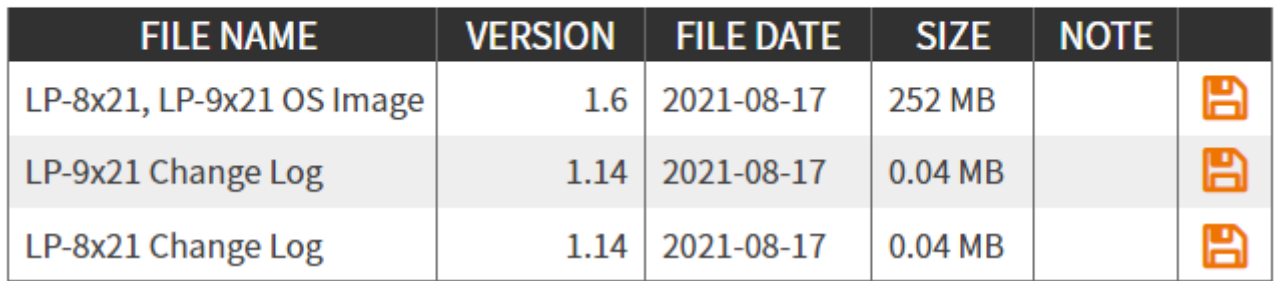

After decompressing the lp8k\_9k\_x.x.tgz file, user can find six files. The detail information

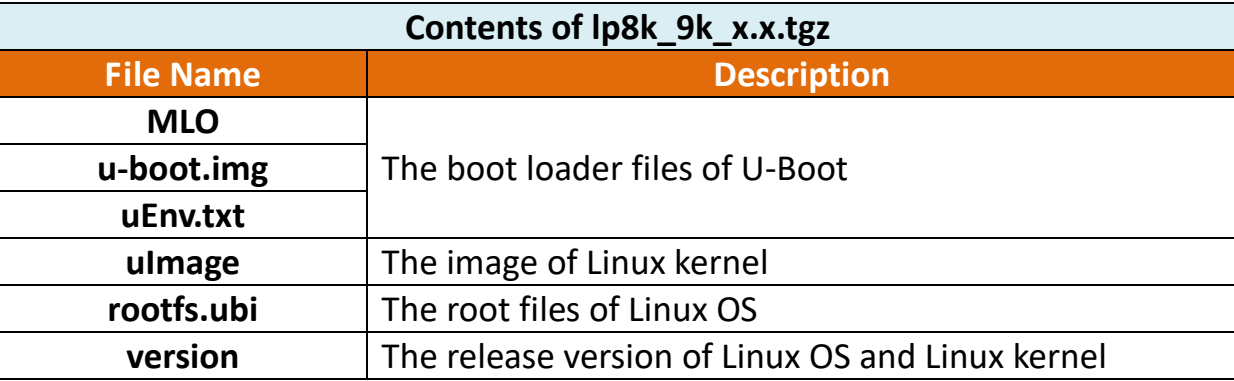

of six files, please refer to below description:

#### Please note:

The flash and microSD disk have a finite number of program-erase cycles. Important information should always be backed up on other media or storage device for long-term safekeeping.

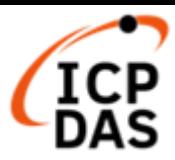

## **2.**【**Preparation**】

- (1) Preparation tools as below:
	- $\checkmark$  Power Supply: +10 to +30V<sub>DC</sub> (E.g., DP-665)

See https://www.icpdas.com/en/product/guide+Accessories+Power\_Supplies+Power\_Supply for a full list of the available accessories.

- $\checkmark$  USB card reader for microSD card  $\times$  1 (Fig. 1)
- microSD card  $\times$  1 (Fig. 2)

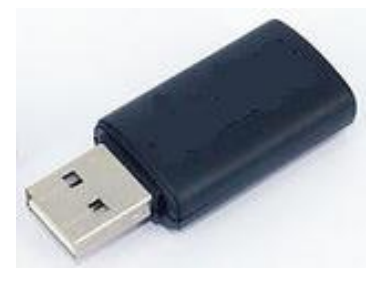

Fig.1 USB card reader Fig.2 microSD card

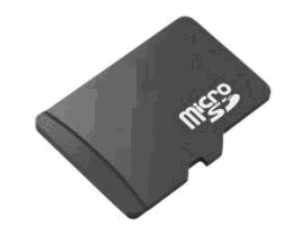

#### **Important notes regarding microSD cards**

- 1. Ensure that the microSD card is properly dismounted before unplugging it.
- 2. Do not power off or reboot the device while data is being written to or read from the microSD card.
- 3. The **first partition of microSD** card must be formatted with a **FAT16/FAT32** file system.
- 4. Scan and repair the microSD card if necessary.
- 5. Ensure that you perform a backup of any important files, before attempting to update the OS image.

6. **DO NOT** power off or reboot the controller while the OS image is being updated, as this may result in the OS image becoming corrupted, which may cause the controller to malfunction.

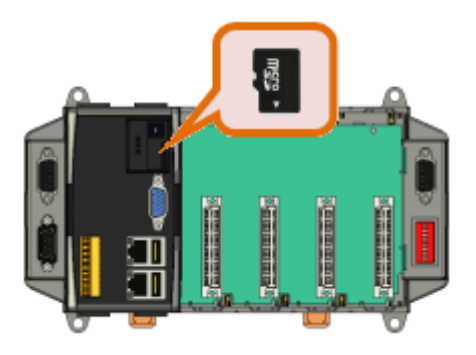

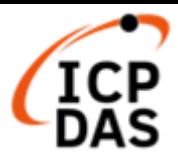

(2) To insert the microSD card into the USB microSD card reader in Windows (or Linux) OS. User can copy the OS image files of LP-8x21/9x21 to **the first partition** of SD card, please refer to below figure:

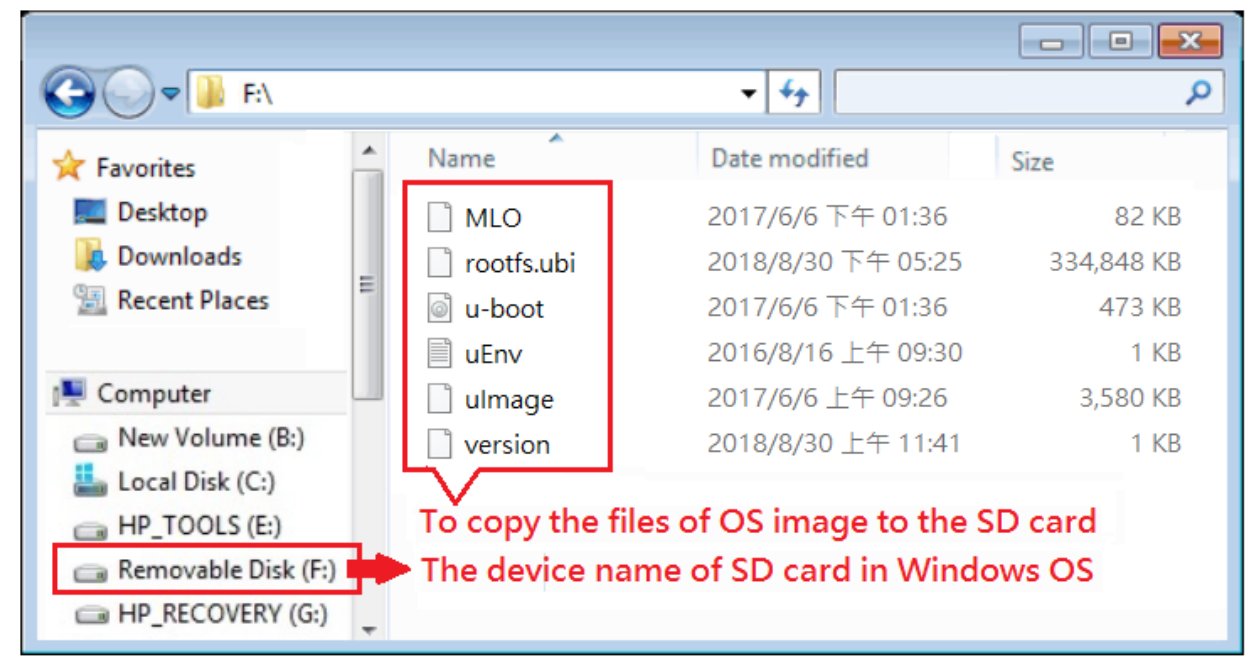

Fig.3 Build Rescue Disk in Windows platform

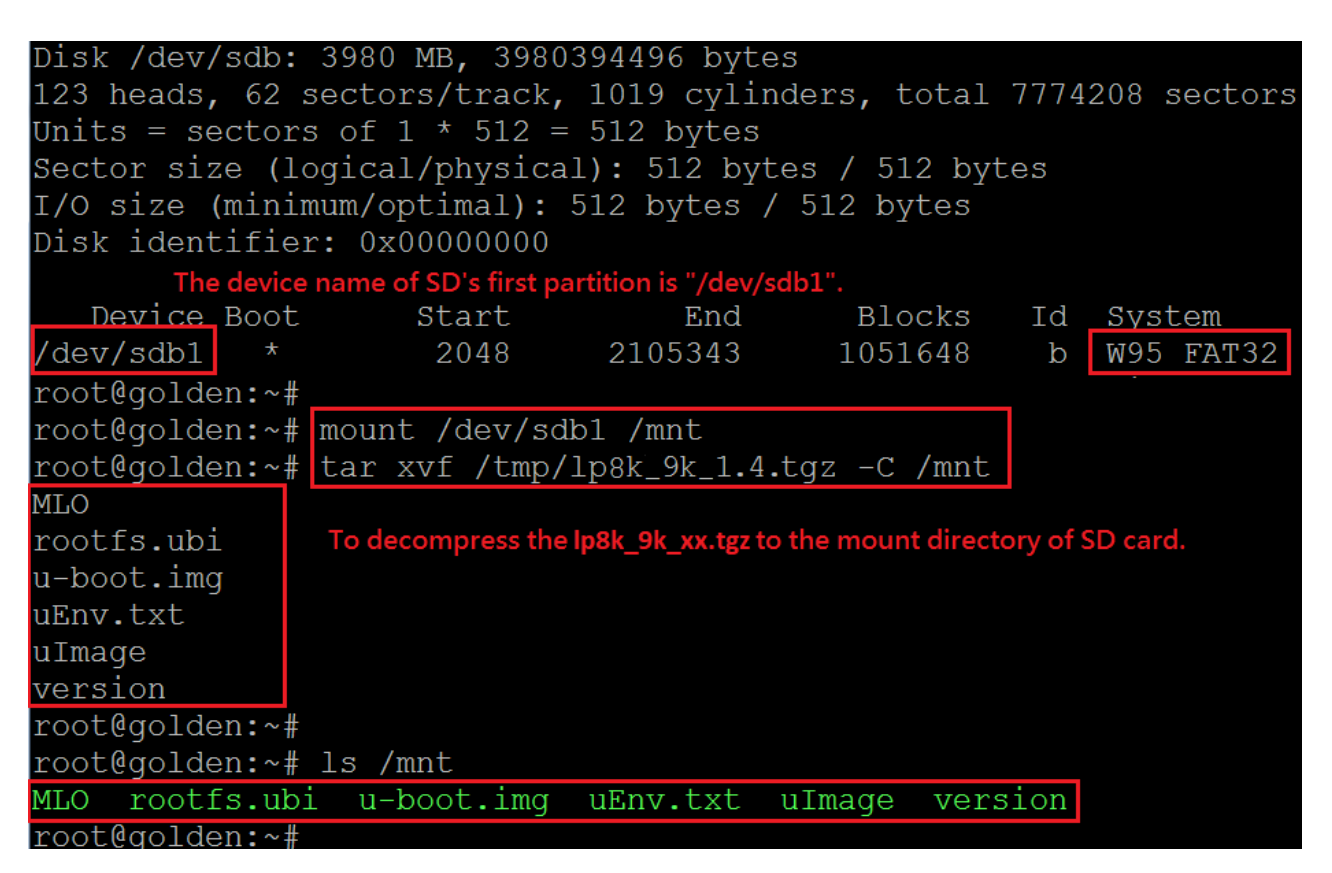

Fig.4 Build Rescue Disk in Linux platform

(3) To **turn off the power** to the LinPAC, and insert **microSD card** to the LinPAC.

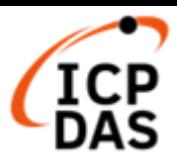

### **3.**【**Update Procedure**】

- (1) **To turn on the power** to the LinPAC, and the Linux OS would be installed from microSD automatically. The "**PWR"** LED light is on and " **RUN "** LED is goes off when OS is updating. The recovery process may spend  $4 \sim 5$  minutes.
- (2) If loading the Linux OS successfully, the LED "**RUN**" status will be turned on.

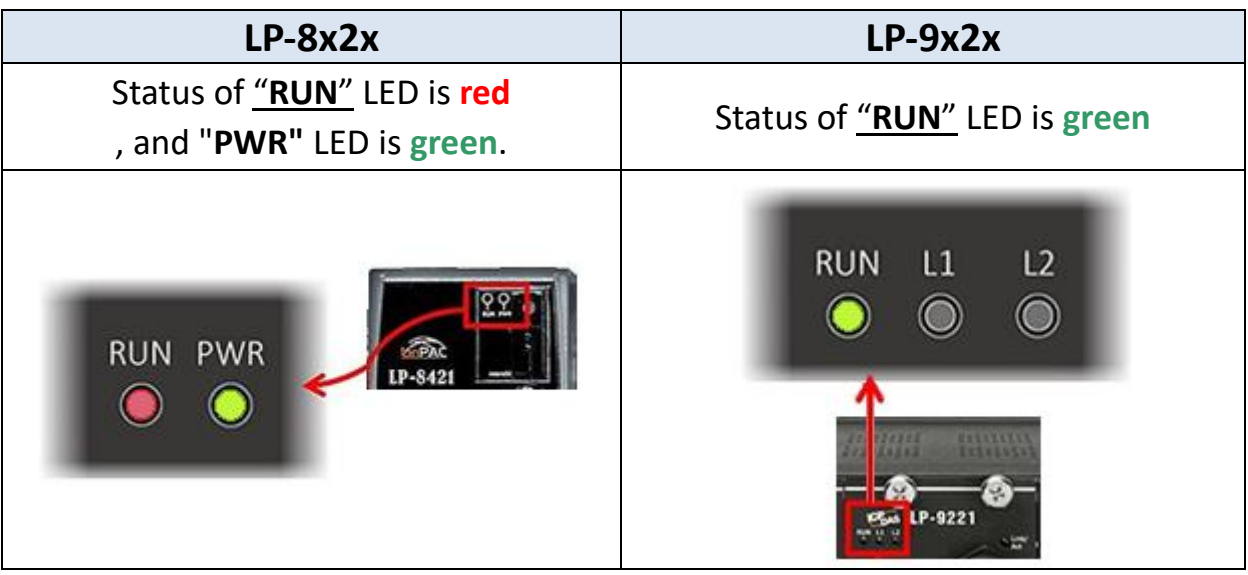

- (3) After the recovery process completed, it is necessary that user should **turn off the power** and **remove the microSD card**.
- (4) **Turn on the power**, LinPAC will startup, and the total process is completed (If forgot to remove the microSD card, OS will update again). Connect **Ethernet cable**, **VGA cable** and **USB keyboard** to the LinPAC, user will see the below screen:

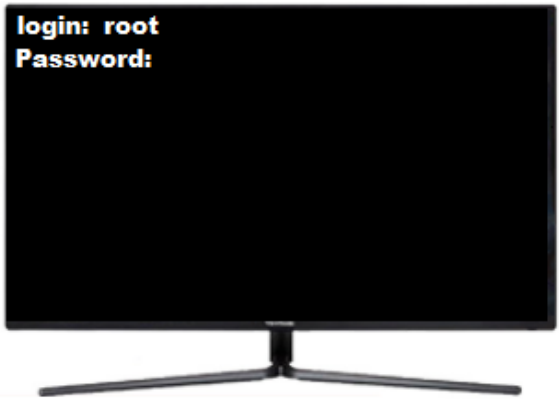

أنجو

Fig.5 Login LinPAC Fig.6 Boot sequence completely